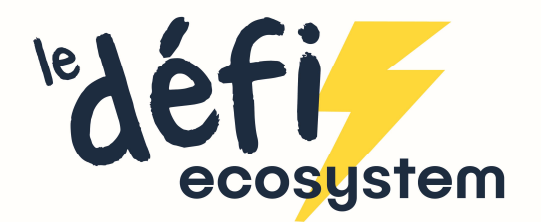

## Comment modifier votre mot de passe, depuis votre espace personnel ?

1. Connectez(vous à votre espace personnel

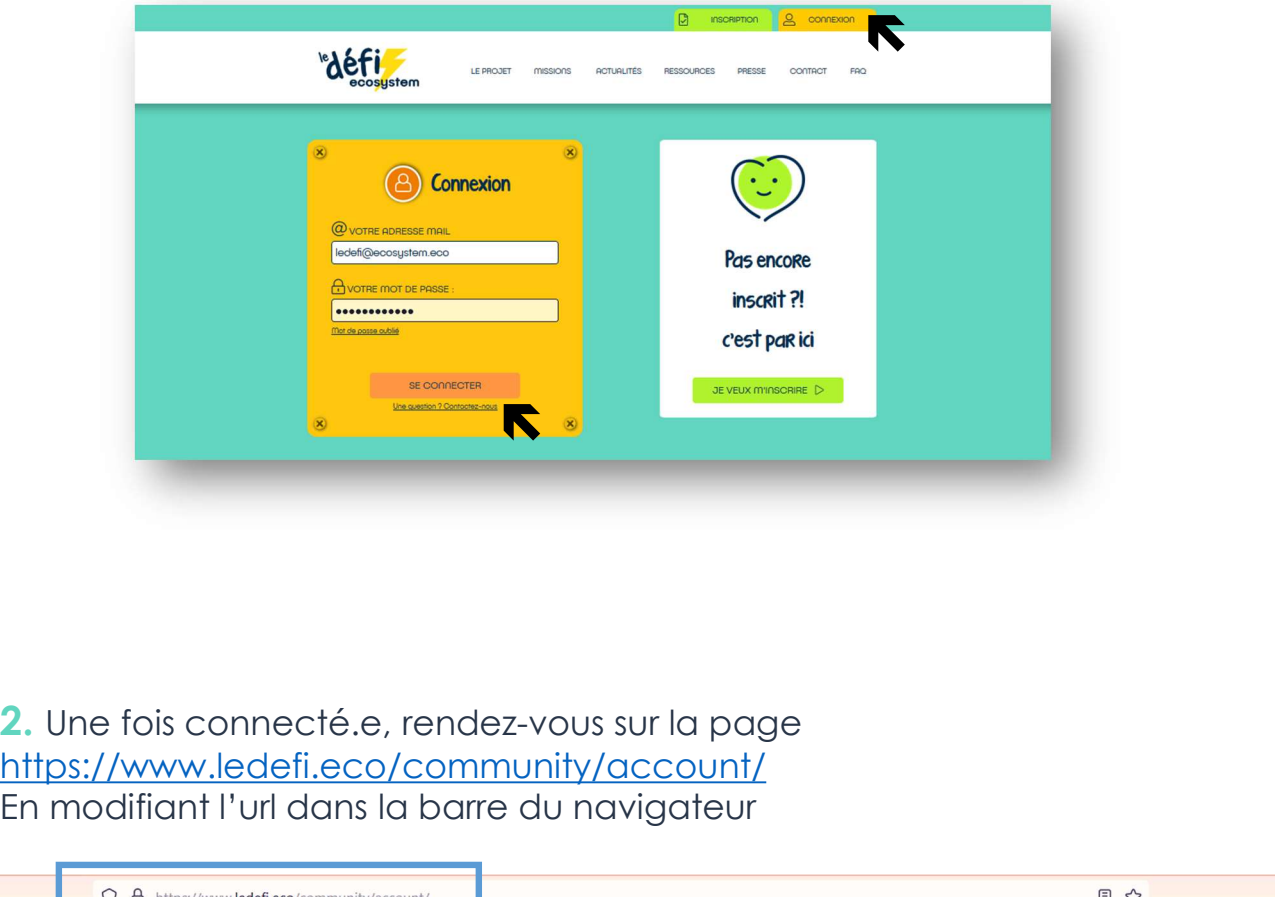

https://www.ledefi.eco/community/account/ En modifiant l'url dans la barre du navigateur

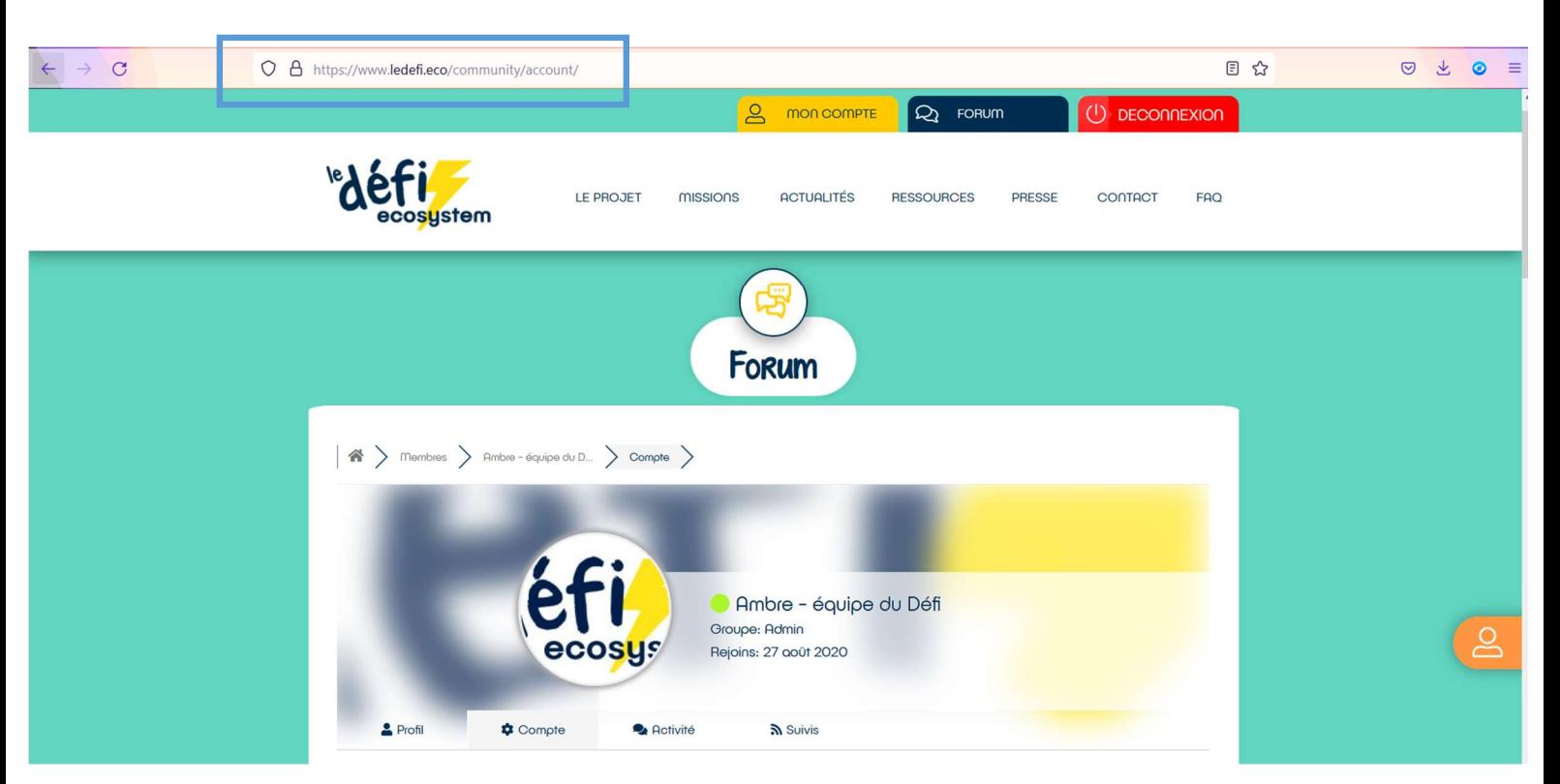

- 3. En bas de page, vous trouverez 3 champs pour modifier votre mot de passe :
- Renseignez d'abord le mot de passe actuel de votre compte
- **Comment modifier votre mot de passe depuis votre espace personnel ?**<br> **3.** En bas de page, vous trouverez 3 champs pour modifier votre mot de passe :<br>
∠ Renseignez d'abord le mot de passe actuel de votre compte<br>
∠ Puis c suivants. **Comment modifier votre mot de passe depuis votre es**<br> **3.** En bas de page, vous trouverez 3 champs pour modifier votre mo<br>
← Renseignez d'abord le mot de passe actuel de votre compte<br>
← Puis choisissez un nouveau mot de
- 

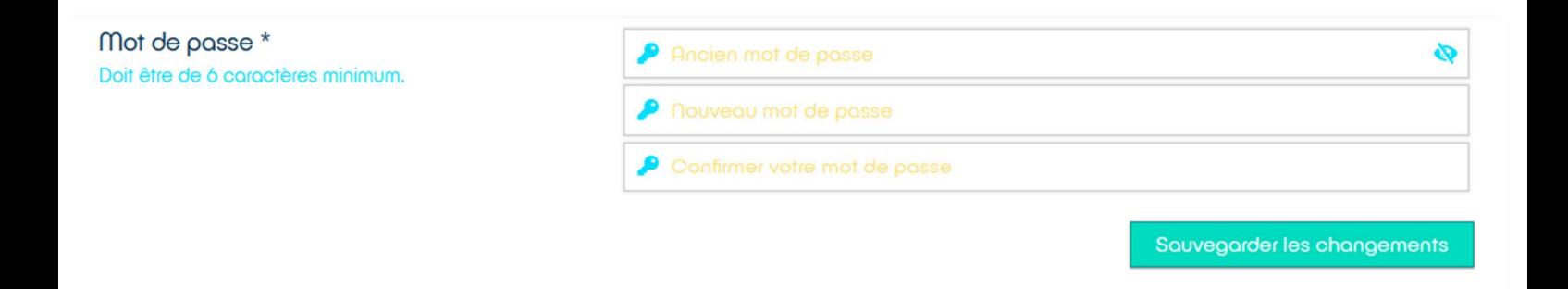